## **Comment obtenir mon pass MemberPlus?**

Connectez-vous au portail MemberPlus et ouvrez votre pass depuis votre compte utilisateur ou enregistrez directement votre pass MemberPlus dans le wallet de votre smartphone pour encore plus de simplicité.

Le pass MemberPlus doit toujours être réinitialisé en début d'année et il doit être enregistré dans le wallet.

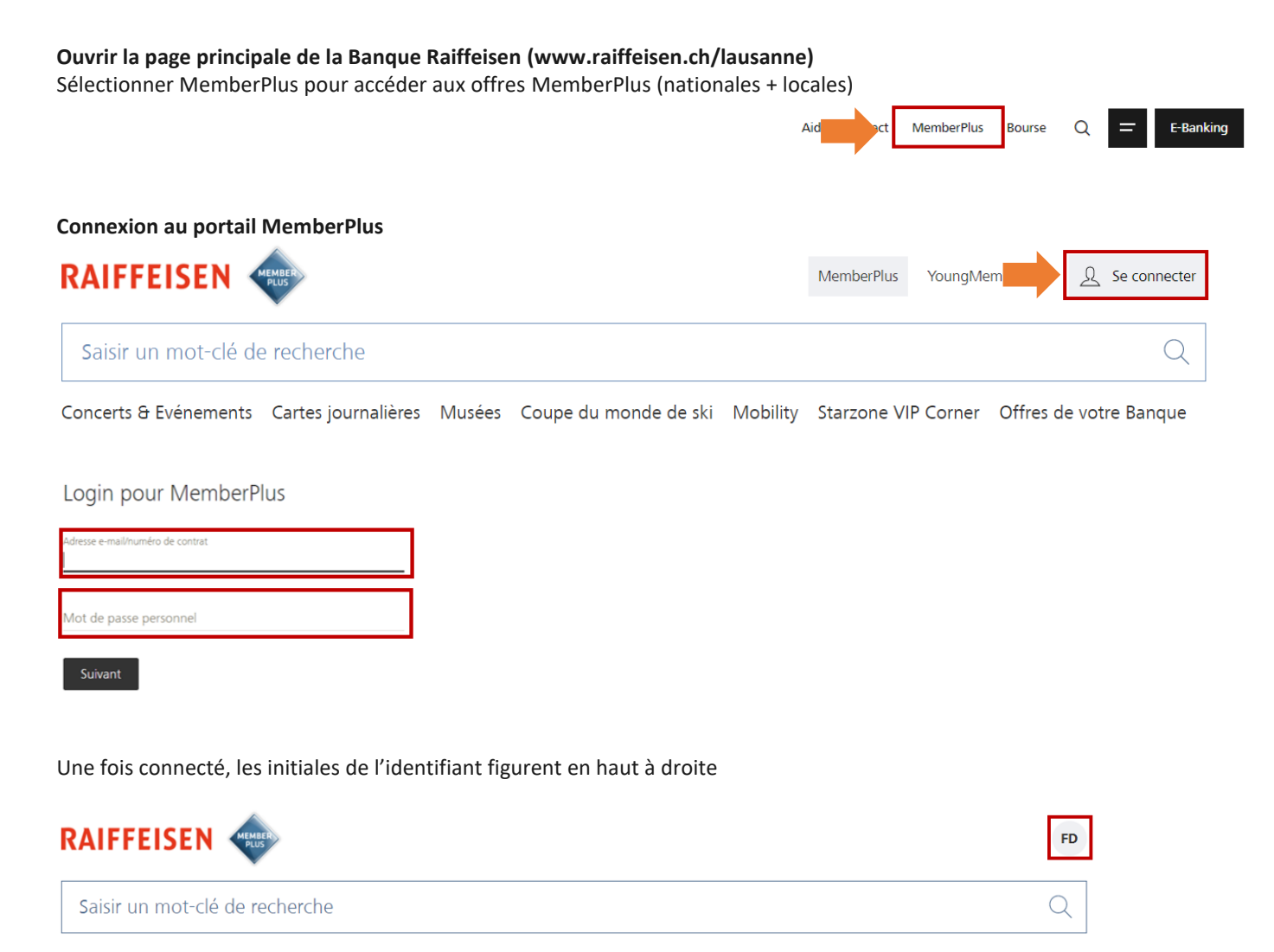

Concerts & Evénements Cartes journalières Musées Coupe du monde de ski Mobility Starzone VIP Corner Offres de votre Banque

Cliquer sur les initiales pour accéder au menu ci-dessous et sélectionner Pass MemberPlus

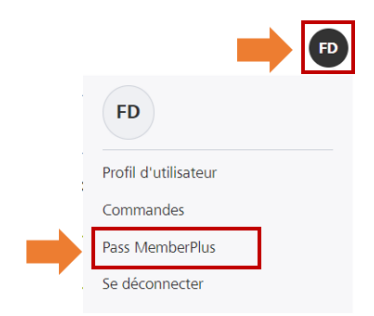

## Enregistrer le pass MemberPlus sur votre smartphone ou l'imprimer

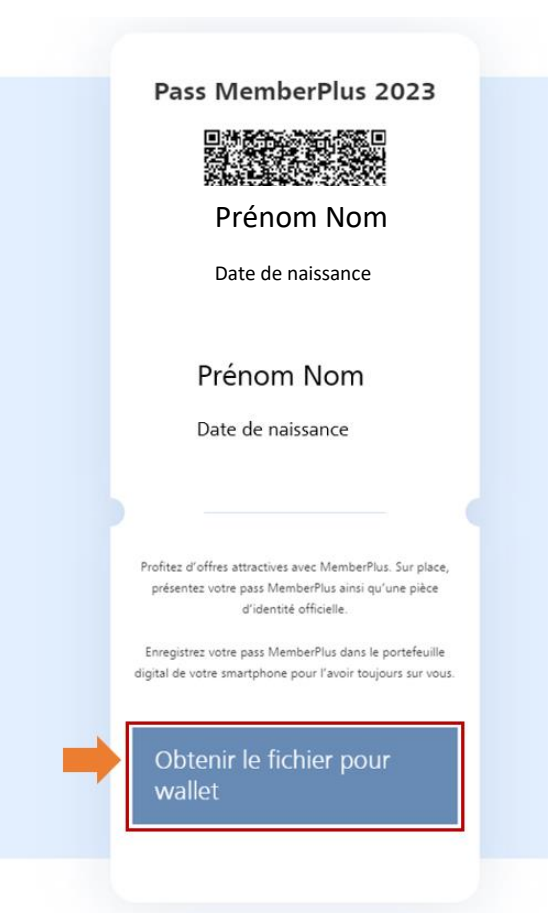